# 新莊區聯合優秀獎學 金暨獎助學金

## 線上申請平台【註冊帳號密碼-電腦版】

圖片來源:Pixabay

## 獎助學金平台網站-帳號註冊方法 ★步驟一:進入獎(助)學金線上申請平台首頁

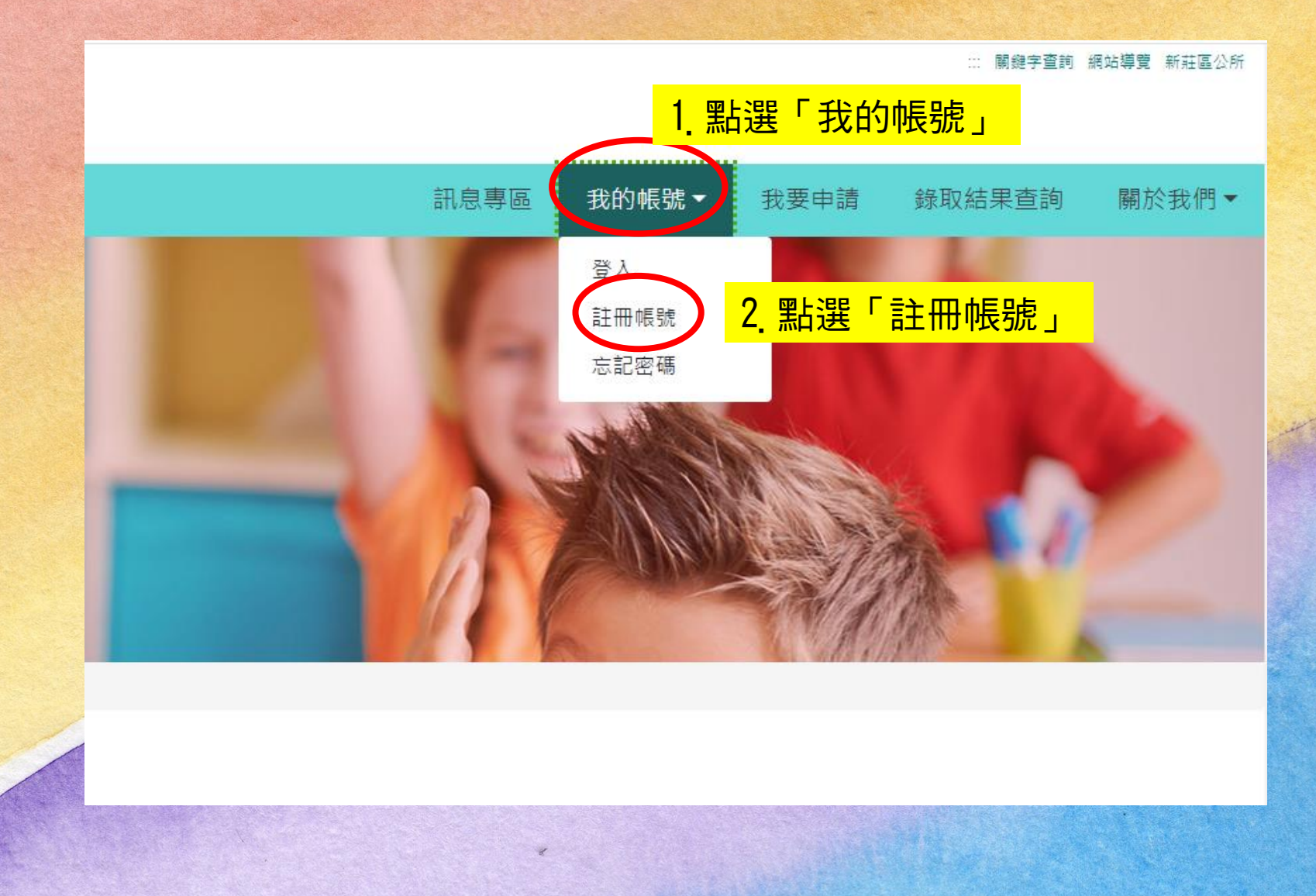

#### 獎助學金平台網站-帳號註冊方法 ★步驟二:填寫資本資料

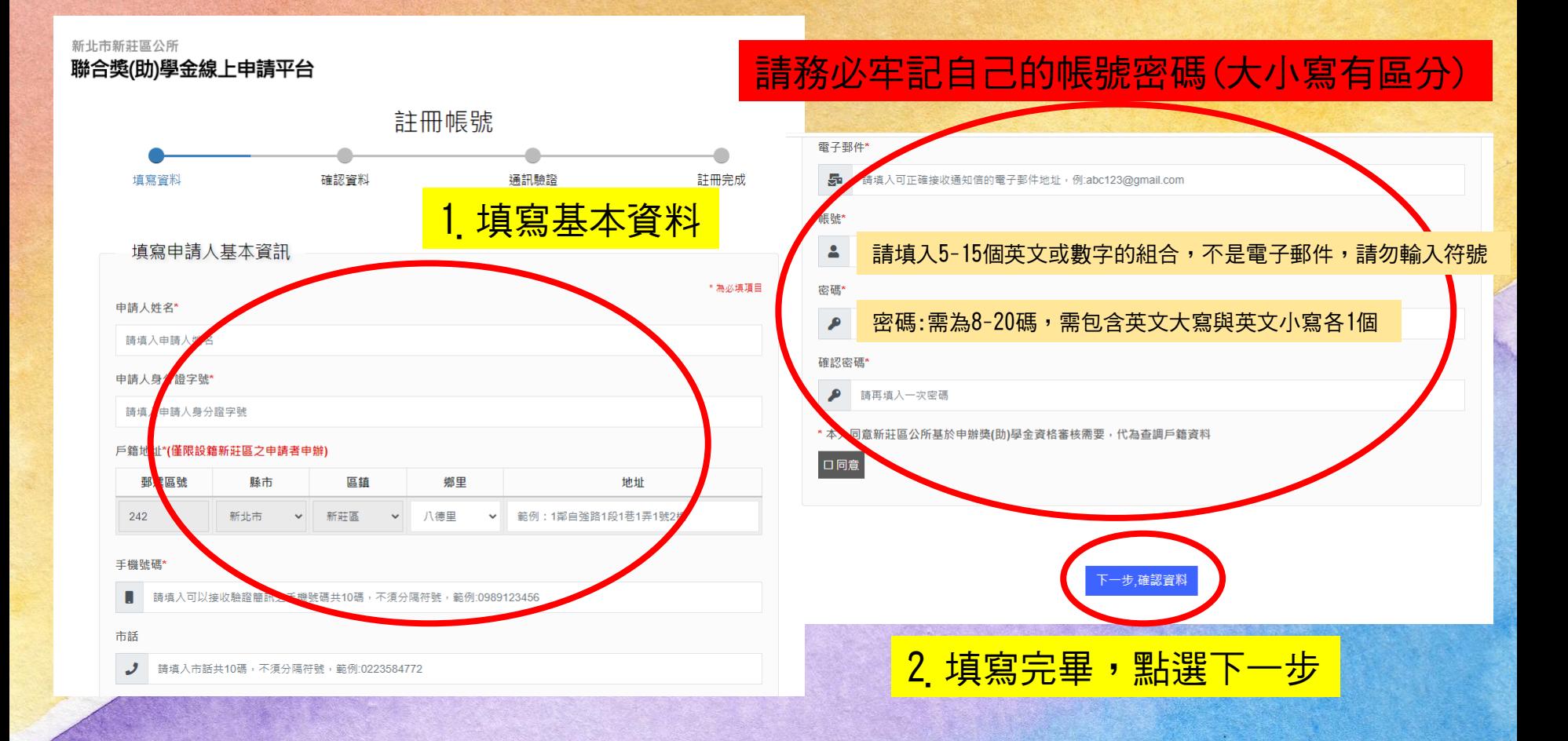

## 獎助學金平台網站-帳號註冊方法

★步驟三:確認基本資料 註冊帳號 填寫資料 確認資料 通訊驗證 註冊完成 確認申請人基本資訊 1.再次檢視資料是否正確 申請人姓名 申請人身分證字號 戶籍地址 手機號碼 市話 電子郵件 돌 帳號 2. 確認資料無誤後,點選「下一步」 回上一步,填寫資料 下一步,通訊驗證

## 獎助學金平台網站-帳號註冊方法

#### ★步驟四:驗證

#### 以電子郵件驗證為例

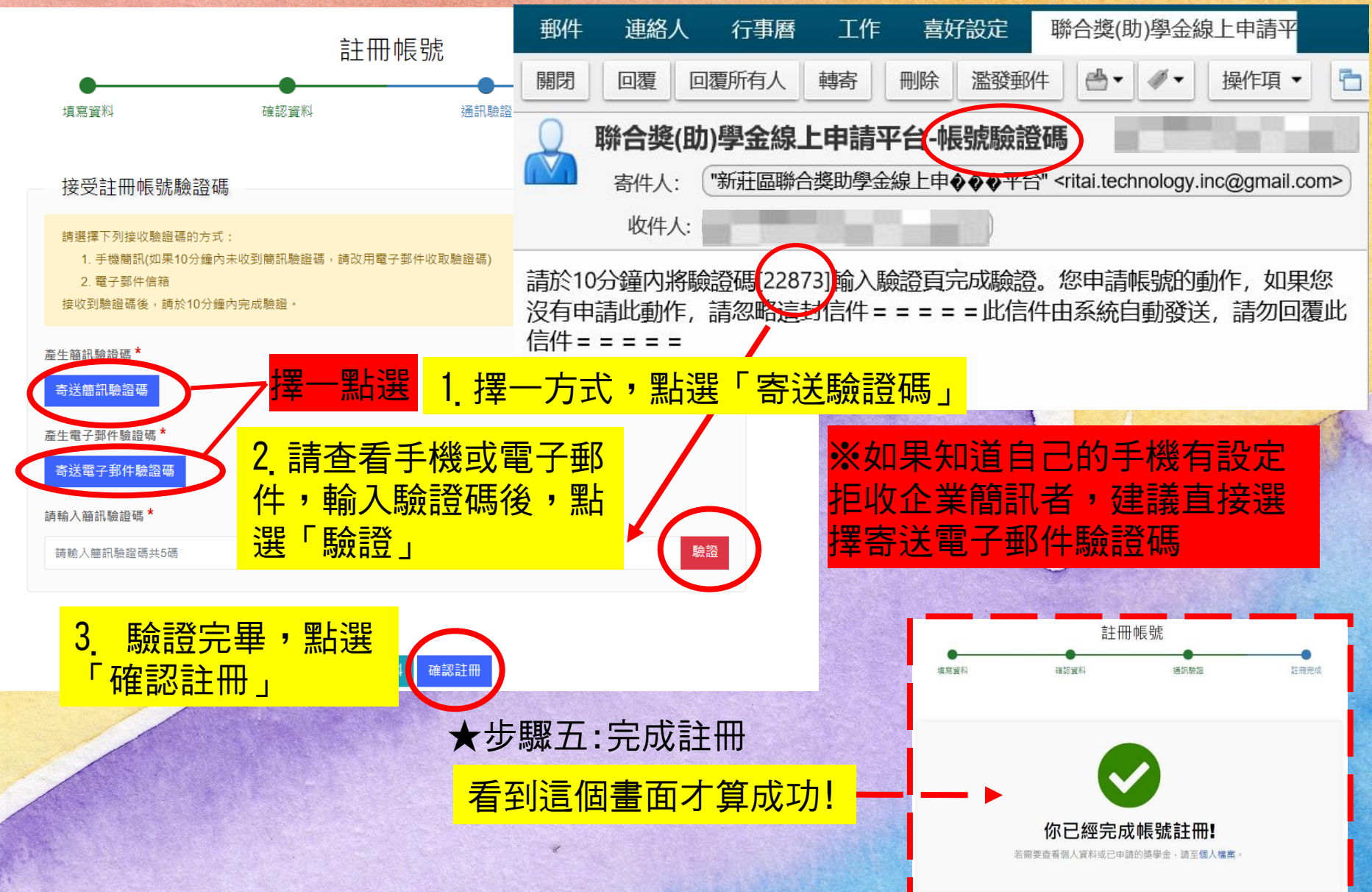